# FACT SHEET

## Active Kids Reporting

# A guide for Surf Life Saving Clubs

There are three Active Kids Voucher Officer positions in Surfguard. These positions have been created to enable members involved in Active Kids reporting (secretary/registrar etc) to do so via their members area. These reports show which member have paid using an Active Kids vouchers, as well as details such as voucher number, amount, and date. These three officer positions can now run a report in their Members Area account to view who has paid using an Active Kids voucher.

#### Create or edit Officer positions in SurfGuard

To appoint a member to the Active Kids Officer Position, click on 'new' in the Officer Position, click on 'New Officer Position' in the Officers drop down menu in SurfGuard.

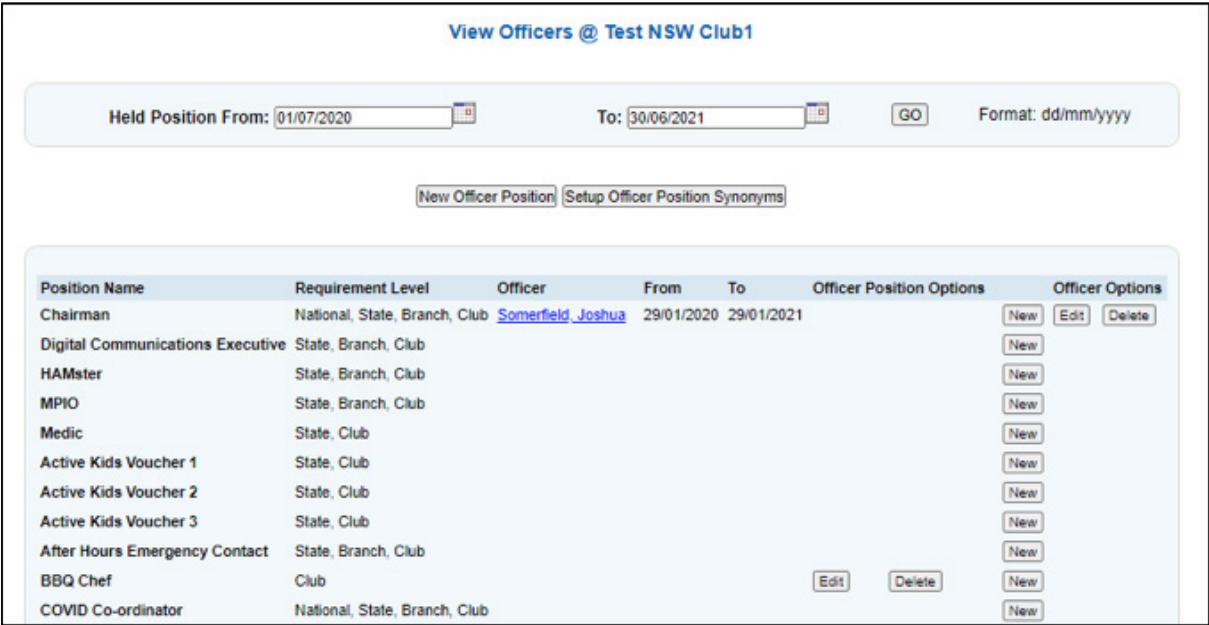

The following SLSA [webinar](https://www.youtube.com/watch?time_continue=2011&v=LySp7B1Epoo&feature=emb_title) has more detailed instructions on this process.

## Running an Active Kids report

Members appointed as an 'Active Kids Voucher' Officer in SurfGuard can run reports in their Members Area account to view who has paid their membership using an Active Kids voucher.

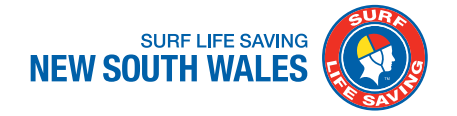

#### Step 1:

Under the 'Reports' Tab – click on Active Kids. This will create a report of all the redeemed Active Kids vouchers.

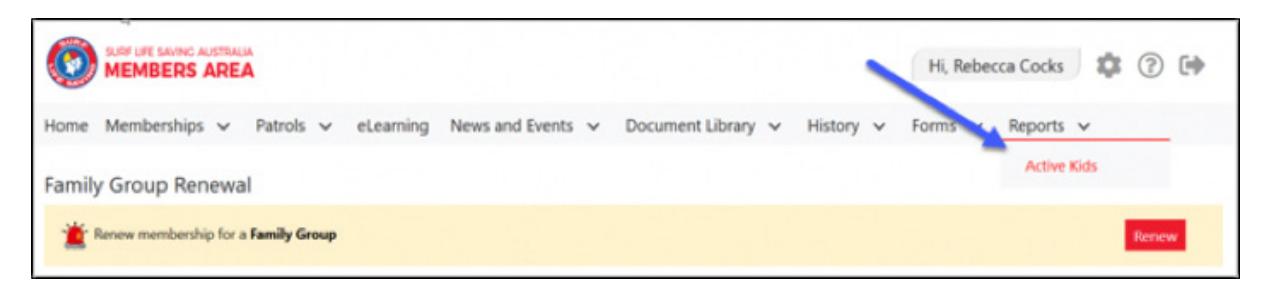

### Step 2:

A report will be produced listing all those members who have redeemed their voucher. The report will show barcode number, pin number, amount redeemed, member name and date of redemption.

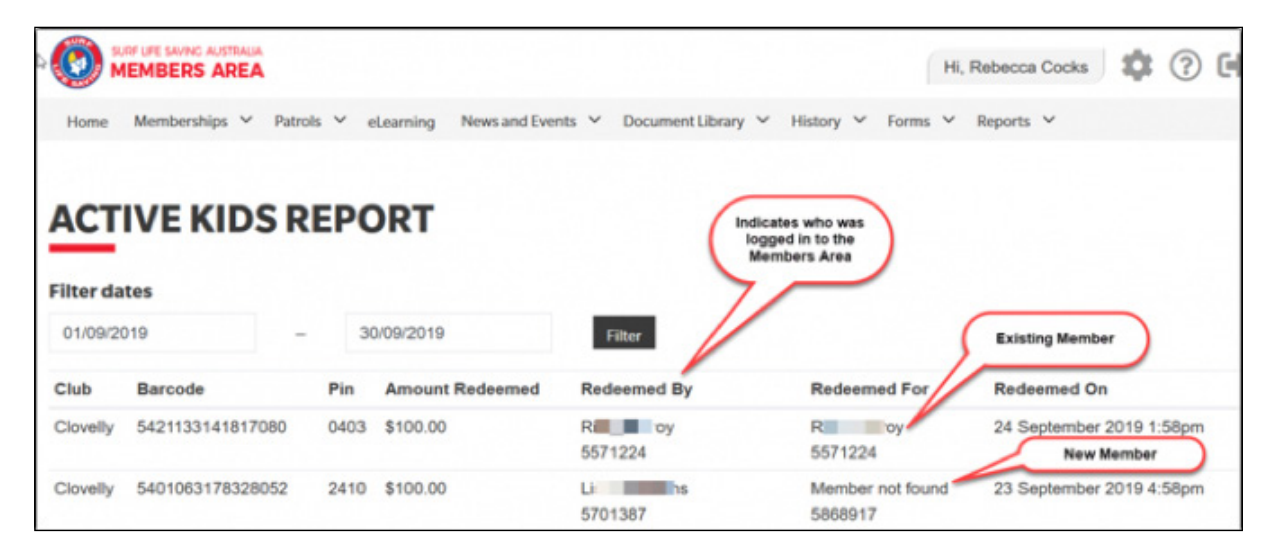

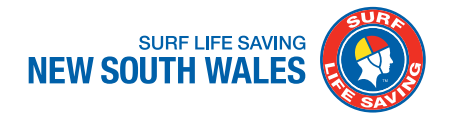